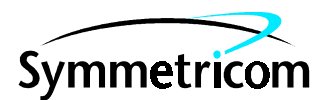

097-58540-01 Issue 1: Apr 00

# 58540A GPS Time and Frequency Reference Receiver

# User's Guide

Copyright © 2000 Symmetricom, Inc. All rights reserved. Printed in U.S.A.

This manual describes a Symmetricom GPS time and frequency reference receiver, including its system hardware and software.

This operating manual is the primary document for the 58540A GPS Time and Frequency Reference Receiver.

This manual applies to the 58540A GPS Time and Frequency Reference Receiver you have received unless update information is included with the equipment.

For assistance, contact:

Symmetricom, Inc. 2300 Orchard Parkway San Jose, CA 95131-1017

U.S.A. Call Center: 888-367-7966 (from inside U.S.A. only – toll free)

408-428-7907

U.K. Call Center: +44.7000.111666 (Technical Assistance) +44.7000.111888 (Sales)

Fax: 408-428-7998

E-mail: ctac@symmetricom.com

Internet: http://www.symmetricom.com

Warning Symbols That May Be Used In This Book

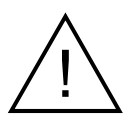

Instruction manual symbol; the product will be marked with this symbol when it is necessary for the user to refer to the instruction manual.

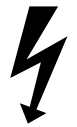

Indicates hazardous voltages.

Indicates earth (ground) terminal.

or

Indicates terminal is connected to chassis when such connection is not apparent.

Indicates Alternating current.

 $\frac{1}{1}$ 

Indicates Direct current.

# Contents

### **[I](#page-4-0)n This Guide**

Guide Organization v

### **1 Introduction**

### **Chapter Contents 1-2**

**Overview 1-3** 58540A GPS Time and Frequency Reference Receiver 1-3 Standard Configuration: 10 MHz, 1PPS 1-3

Antenna System Accessories 1-4

#### **Options 1-4**

**Additional Accessories Available 1-4** About the 58531A GPS Timing Receiver Analysis and Control Software 1-4

**Service and Repair Information 1-5 Information Roadmap for Product Specifications 1-5 The 58540A at a Glance 1-6**

### **2 Serial Interface and Commands**

**Chapter Contents 2-2 About the Serial Interface 2-3** Establishing Communication with the Instrument 2-3 Boolean Values 2-4 SCPI Interface Limitations 2-5 **Serial Port Commands 2-5 Operational Commands 2-6** Basic Commands 2-6 Date and Time Commands 2-7 Timecode Commands 2-8 Satellite Tracking Commands 2-9 1PPS Related Commands 2-10 Position, Position Survey, and Position Hold Commands 2-11 Diagnostic Commands 2-13 Production and Test Commands 2-13

### **3 Specifications**

**Chapter Contents 3-2 Electrical Specifications 3-3 Signal and Power Connections 3-7 Alarm LED Description 3-9** LED OFF 3-9 LED ON (Red) 3-9 LED ON (Green) 3-9

**Contents** 

**Accessory Products 3-10 Product Illustrations 3-11**

**[Index](#page-38-0)**

# <span id="page-4-0"></span>In This Guide

# Guide Organization

### **Table of Contents**

**[In This Guide](#page-4-0)** (this preface) introduces you to the User's guide.

Chapter 1, "**Introduction**," introduces and describes the 58540A GPS Time and Frequency Reference Receiver.

Chapter 2, "**Serial Interface and Commands**," describes the serial interface and how to use SCPI (Standard Commands for Programmable Instruments) commands in order to set up, control, and monitor the 58540A.

Chapter 3, "**Specifications**," lists all of the 58540A specifications and characteristics.

**[Index](#page-38-1)**

In This Guide

# 1

Introduction

Chapter 1 Introduction **Chapter Contents**

# Chapter Contents

This chapter introduces you to the 58540A GPS Receiver.

This chapter is organized as follows:

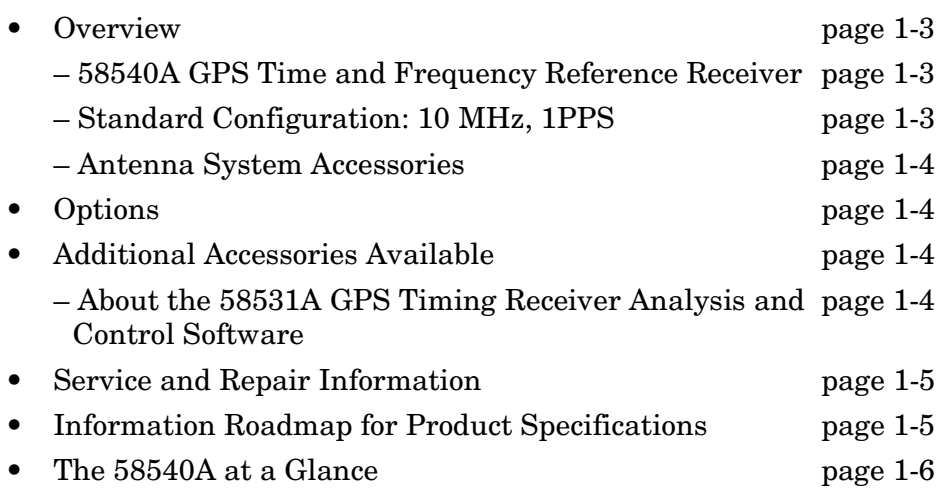

Chapter 1 Introduction **Overview**

## <span id="page-8-0"></span>**Overview**

### <span id="page-8-1"></span>**58540A GPS Time and Frequency Reference Receiver**

The 58540A (shown in the section ["The 58540A at a Glance" on](#page-11-0)  [page 1-6](#page-11-0)) is a cost-effective source of GPS time and frequency. Designed to be an off-the-shelf product that is easily integrated into system equipment, the 58540A is a compact unit that operates on +24 Vdc power and has all connections easily accessible on the front panel. The 58540A is also suitable to be used in both laboratories and manufacturing facilities where precision and synchronized timing references are required.

An RS-232C serial port has been provided for the system-level interface. Through the use of SCPI command set, you can both set up and monitor the different operations of the product via a data terminal. The product also features a high number of satellite (GPS) health monitoring and reporting functions. For example, both the T-RAIM and Self-Survey Mode are two of the many features offered in the product.

To meet the challenging demand of ever evolving space reduction in wireless and telecom equipment, the product has been packaged in an extremely compact box. Being the size of only 50 mm (H) by 100 mm (W) and by 125 mm (L), and with a weight of only 420 grams for a standard unit, the box can be conveniently mounted to an existing pc board, a system rack or any available anchoring locations of an electronic enclosure. Signal and power connections are straightforward.

### <span id="page-8-2"></span>**Standard Configuration: 10 MHz, 1PPS**

In its standard configuration, this GPS-based reference receiver produces 10 MHz frequency and 1PPS outputs. Phase coherency is maintained between the frequency and timing outputs — a feature essential for some specific system timing applications. When the crystal oscillator is locked to the GPS signal, the frequency accuracy of the 10 MHz signal is better than  $1\times10^{-11}$ (one-day average), and the 1PPS signal is synchronized to UTC (USNO MC) within 110 ns, typical.

Chapter 1 Introduction **Options**

### <span id="page-9-0"></span>**Antenna System Accessories**

Symmetricom recommends the use of Symmetricom GPS antenna system accessories in conjunction with the 58540A. Part numbers for a variety of Symmetricom accessories are included in the section ["Accessory Products" on page 3-10](#page-35-0) of Chapter 3, "Specifications."

## <span id="page-9-1"></span>**Options**

• Option 001 DCE Configuration RS-232C and DB-9 (Female) Connector, see tables [3-1](#page-28-0) and [3-2](#page-32-0) for more details.

# <span id="page-9-2"></span>Additional Accessories Available

• 58531A GPS Timing Receiver Analysis and Control Software

### <span id="page-9-3"></span>**About the 58531A GPS Timing Receiver Analysis and Control Software**

The 58531A GPS Timing Receiver Analysis and Control Software is a PC Windows®-based program (for Windows NT 4.0 or Windows 95); this program controls the 58540A GPS Time and Frequency Reference Receiver, and processes and displays information received from it. The program has tools to help in analyzing the receiver data, and can log the information to a file for analysis using other tools.

The 58531A GPS Timing Receiver Analysis and Control Software program includes these features:

- convenient configuration of the software and 58540A GPS Time and Frequency Reference Receiver
- real-time information update
- control and query of the 58540A GPS Time and Frequency Reference Receiver via menu-driven commands
- generate a data log file for analysis
- generate an error log file for analysis
- plot instant or average position in real time
- plot satellite history, such as PRN, C/N, elevation, DOP
- calculate and display average or maximum C/N and associated elevation and azimuth angles

# <span id="page-10-0"></span>Service and Repair Information

This product is not field repairable. Contact your local Symmetricom sales or service center to arrange for repairs.

# <span id="page-10-1"></span>Information Roadmap for Product Specifications

Specification data have been presented in this guide in a categorized manner. For quick access of information, please refer to the following:

- For commands to control and to monitor the instrument, see Chapter 2, "Serial Interface and Commands."
- Electrical performance characteristics of the 58540A instrument are summarized in Table 3-1 on page 3-3 of Chapter 3, "Specifications".
- Connector information, such as types and pin assignments, etc., are listed in Tables 3-2 and 3-3 starting on page 3-7.
- Accessory product numbers for antenna and cables are listed in Table 3-4.
- A functional block diagram for the instrument is included in Figure 3-1 on page 3-13.
- A diagram for the instrument external dimensions of the Standard configuration is included in Figure 3-2 on page 3-14.

# <span id="page-11-0"></span>The 58540A at a Glance

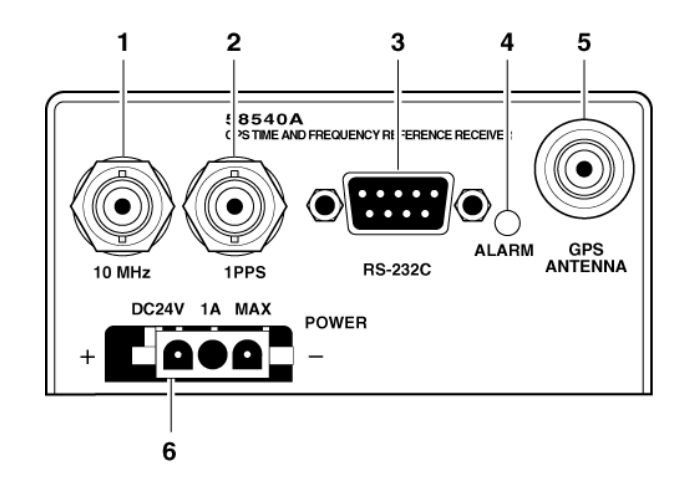

- **1 10 MHz** BNC female connector for outputting 10 MHz for user-specific applications.
- **2 1PPS** BNC connector for outputting a continuous One-Pulse-Per-Second signal.
- **3 RS-232C**, DB-9 (female) serial interface port for remote control, Receiver's memory data and upgrading Receiver software. Standard configuration is DTE. Option 001 provides a DCE configuration.
- **4** When the **ALARM** indicator illuminates green, there are no alarms. When it illuminates red, the Receiver is in an alarm or error state.

See the section ["Alarm LED](#page-34-0)  [Description" on page 3-9](#page-34-0) in Chapter [3](#page-26-0) for details.

- monitoring, and downloading of the **5 GPS ANTENNA** TNC-type (female) connector for GPS Antenna connection.
	- **6 POWER** 24V dc input connector (AMP part number 643228-1).

2

Serial Interface and Commands

# Chapter Contents

This chapter provides a description for each command that can be used to operate the 58540A GPS Time and Frequency Reference Receiver.

This chapter is organized as follows:

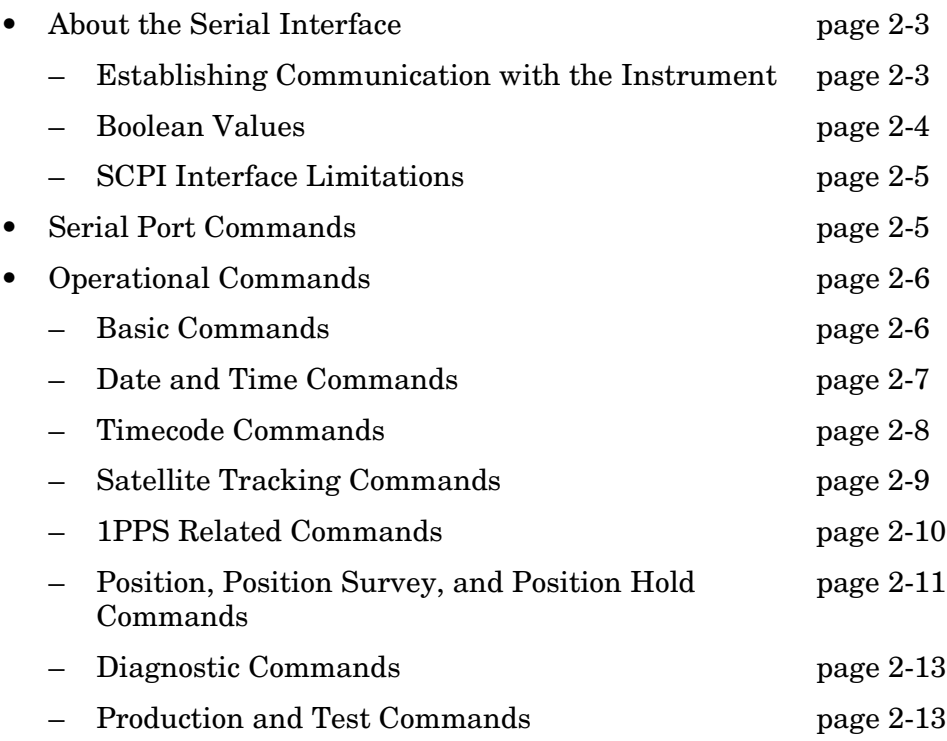

# <span id="page-14-0"></span>About the Serial Interface

### <span id="page-14-1"></span>**Establishing Communication with the Instrument**

The serial interface allows control and monitoring of instrument operation. Signal levels conform to the RS-232C standard. The default communication settings for the instrument are:

Baud Rate: 9600

Parity: None Data Bits: 8

Stop Bits: 1

Pacing: None (not a changeable setting)

Echo: OFF (not a changeable setting)

The easiest way to communicate with the instrument is via a terminal emulator, such as the Terminal application in Windows® NT (or Windows® 95). The steps are:

- 1. In Windows NT (or Windows 95), main window, click the **Start** button then select **Programs**.
- 2. Select **Accessories**, **Hyperterminal**, and **Hyper Terminal**.

The **Connection Description** dialog box is displayed.

3. In the "Name" window, type **58540A** (for example), select one of the icons (the first one will do), then click **OK**.

The **Connect To** dialog box is displayed.

4. In the "Connect using" window, select the appropriate port or connector (COM1 or COM2), then click **OK**.

The **COM1** (or **COM2**) **Properties** dialog box is displayed. This dialog box allows you to configure the RS-232 port of your PC.

5. Set the RS-232 port of your PC to match the default values of the 58540A.

Chapter 2 Serial Interface and Commands

#### **About the Serial Interface**

Once you've enabled the correct COM port from your PC, a prompt should appear each time you press the enter (or return) key.

#### <span id="page-15-1"></span>**NOTE — Set: PTIMe:TCODe:CONTinuous Command to "0" for Prompt to Appear**

When shipped from the factory, the 58540A is defaulted to continually output date and time of day (TOD) information without an intervening prompt. To stop this and to get a prompt, type:

:PTIMe:TCOD:CONT 0

*This can be typed and it does not matter if it is interrupted by the output each second*. Continue until the entire command is typed and press the enter (or return) key. This will stop the continuous TOD information, and a prompt will appear.

The prompt will look either like **scpi >** or something like **E-113>** if an error has occurred. To send commands you must have the **scpi>** prompt. If an **E-113>** or similar prompt appears, type the \*cls command to return to the **scpi>** prompt.

Following the **scpi>** prompt you can type the command you want to send. For commands that produce a response, the reply will appear on screen. For example, sending \*idn? asks the instrument to identify itself. The transaction might look something like this:

**scpi >** \*idn?

58540A,JP38400000,3840-A

**scpi >**

You can change the instrument communication settings using the commands listed in [Table 2-1.](#page-16-2)

#### **Use Caution When Changing Communication Settings**

Be careful using the commands in [Table 2-1](#page-16-2) because programming a communications setting to something your terminal or computer doesn't support will prevent further communication with the instrument. The settings are retained when the instrument is powered-down; therefore, there is no need to re-program following a power-up.

#### <span id="page-15-0"></span>**Boolean Values**

Several boolean values are accepted in the SCPI interface.

A true boolean value may be entered using any of the following:

TRUE, ON, or 1.

A false boolean value may be entered using any of the following:

FALSE, OFF, or 0.

Chapter 2 Serial Interface and Commands **Serial Port Commands**

Boolean values are always returned in their numeric form (0 or 1).

### <span id="page-16-1"></span>**SCPI Interface Limitations**

The length of any one SCPI command entered is limited to 128 bytes. Also, only 10 commands can be processed in a second by the GPS instrument. If any command entered is longer than 128 bytes, it will be discarded and a 363 error (Internal buffer Overflow) error will be recorded. Additionally, if more than 10 commands are entered in any processing second, they will also be discarded and a 363 error will be recorded.

# <span id="page-16-0"></span>Serial Port Commands

You can change the instrument communication settings using the commands listed in [Table 2-1](#page-16-2). Be careful using these commands because programming a communications setting to something your terminal or computer doesn't support will prevent further communication with the instrument. The settings are retained when the instrument is powered-down; therefore, there is no need to reprogram following a power-up.

| Command                            | <b>Definition</b>                                                                                                    |
|------------------------------------|----------------------------------------------------------------------------------------------------|
| :SYSTem:COMMunicate:SERial:BAUD    | Sets the baud rate. Valid settings are 1200,<br>2400, 9600, or 19200. For example, to set<br>the baud rate to 19200.<br>send:SYST:COMM:SER:BAUD 19200. The<br>factory default setting is 9600. |
| :SYSTem:COMMunicate:SERial:BAUD?   | Returns the current baud rate setting.                                                                                                    |
| :SYSTem:COMMunicate:SERial:BITS    | Sets the number of data bits. Valid entries<br>are 7 or 8.                                                                                                    |
| :SYSTem:COMMunicate:SERial:BITS?   | Returns the number of data bits being used.                                                                                                    |
| :SYSTem:COMMunicate:SERial:PARity  | Sets parity. Choices are EVEN, ODD, or<br>NONE. For example, to set parity to even,<br>send : SYST: COMM: SER: PAR EVEN.                                                                       |
| :SYSTem:COMMunicate:SERial:PARity? | Returns the current parity setting.                                                                                                    |
| :SYSTem:COMMunicate:SERial:SBITs   | Sets the number of stop bits. Choices are 1<br>or 2. For example, to set stop bits to 1, send<br>:SYST:COMM:SER:SBIT 1.                                                                        |
| :SYSTem:COMMunicate:SERial:SBITs?  | Returns number of stop bits being used.                                                                                                    |

<span id="page-16-2"></span>**Table 2-1. Serial Port Commands** 

# <span id="page-17-0"></span>Operational Commands

Once communication with the instrument has been established, there are other commands you can use to change states or query for information. These commands are listed and summarized in the following sections.

### <span id="page-17-1"></span>**Basic Commands**

| Command           | <b>Definition</b>                                                                                                    |
|-------------------|----------------------------------------------------------------------------------------------------|
| *CLS              | Clear errors. For example, if the prompt shows <b>E-113</b> >,<br>sending *CLS will return it to scpi>. To read out the error<br>message, use:SYST: ERR?.                                                                                                    |
| *IDN?             | Identifies the instrument. This is an IEEE 488.2 standard<br>command. The response is:<br>Manufacturer, Model, Serial Number, Software Revision.                                                                                                    |
| *TST?             | Executes an internal selftest and reports the results. A value<br>of 0 indicates that tests passed, a non-zero value indicates<br>that selftest was not completed or was completed with errors<br>detected. The bit assignment is:<br>Bit 0: ROM error<br>Bit 1: RAM error<br>Bit 2: Not used<br>Bit 3: NVRAM error |
| :SYSTem:ERRor?    | Returns an integer and a quoted string. The integer is an<br>error number. The quoted string is a description of the error.                                                                                                    |
| :SYSTem:LANGuage  | Valid parameters are "PRIMARY" and "INSTALL". PRIMARY<br>is the normal execution mode. INSTALL is used for firmware<br>downloads only.                                                                                                    |
| :SYSTem:LANGuage? | Returns "PRIMARY" or "INSTALL".                                                                                                    |
| :SYSTem:PRESet    | Returns the Receiver's parameters to factory settings. Serial<br>port parameters are not affected by a preset.                                                                                                    |
| :SYSTem:PON       | Causes a software reset in the instrument.                                                                                                    |

**Table 2-2. Basic Commands**

## <span id="page-18-0"></span>**Date and Time Commands**

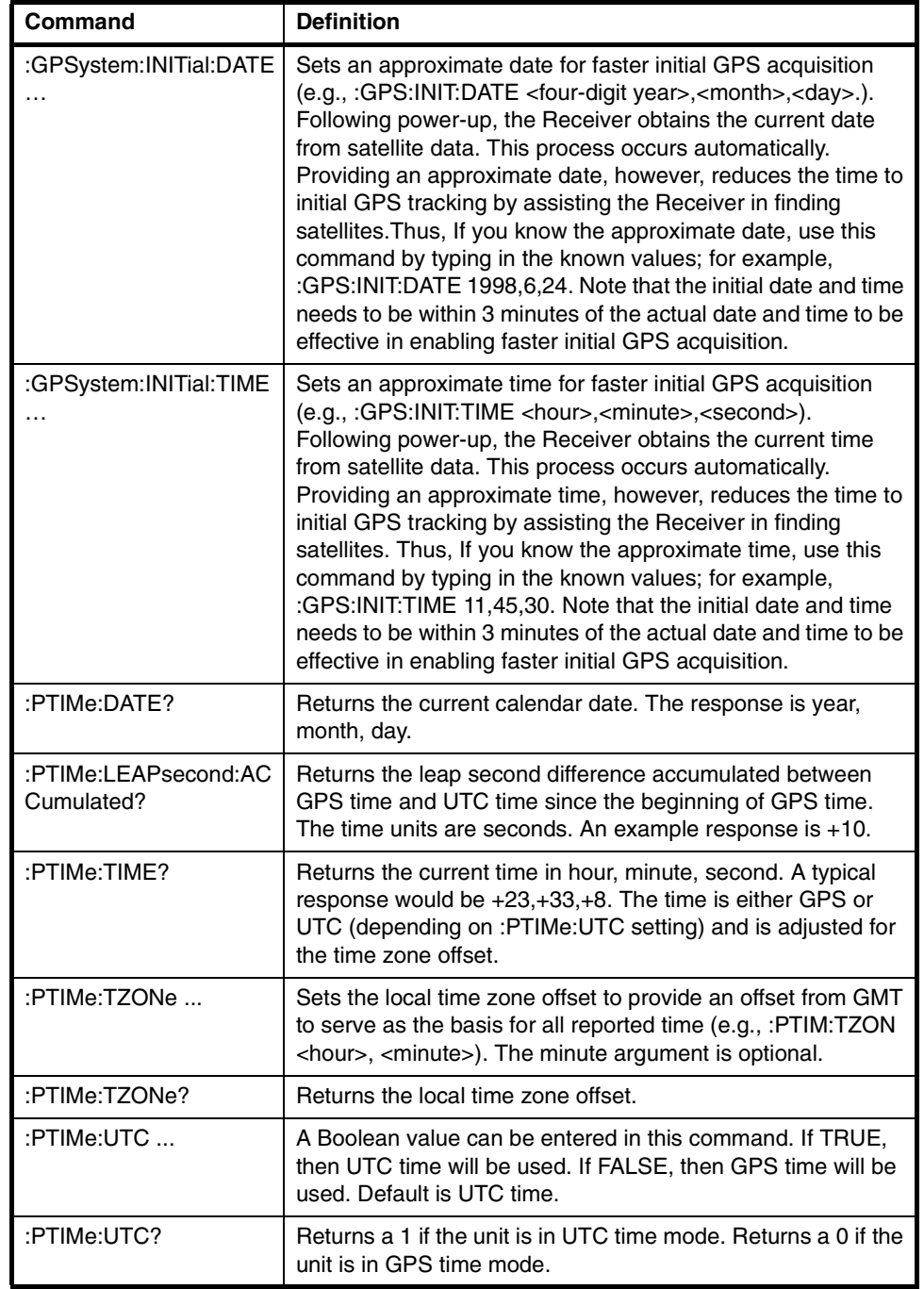

### **Table 2-3. Date and Time Commands**

### **Operational Commands**

### <span id="page-19-0"></span>**Timecode Commands**

### **Table 2-4. Timecode Commands**

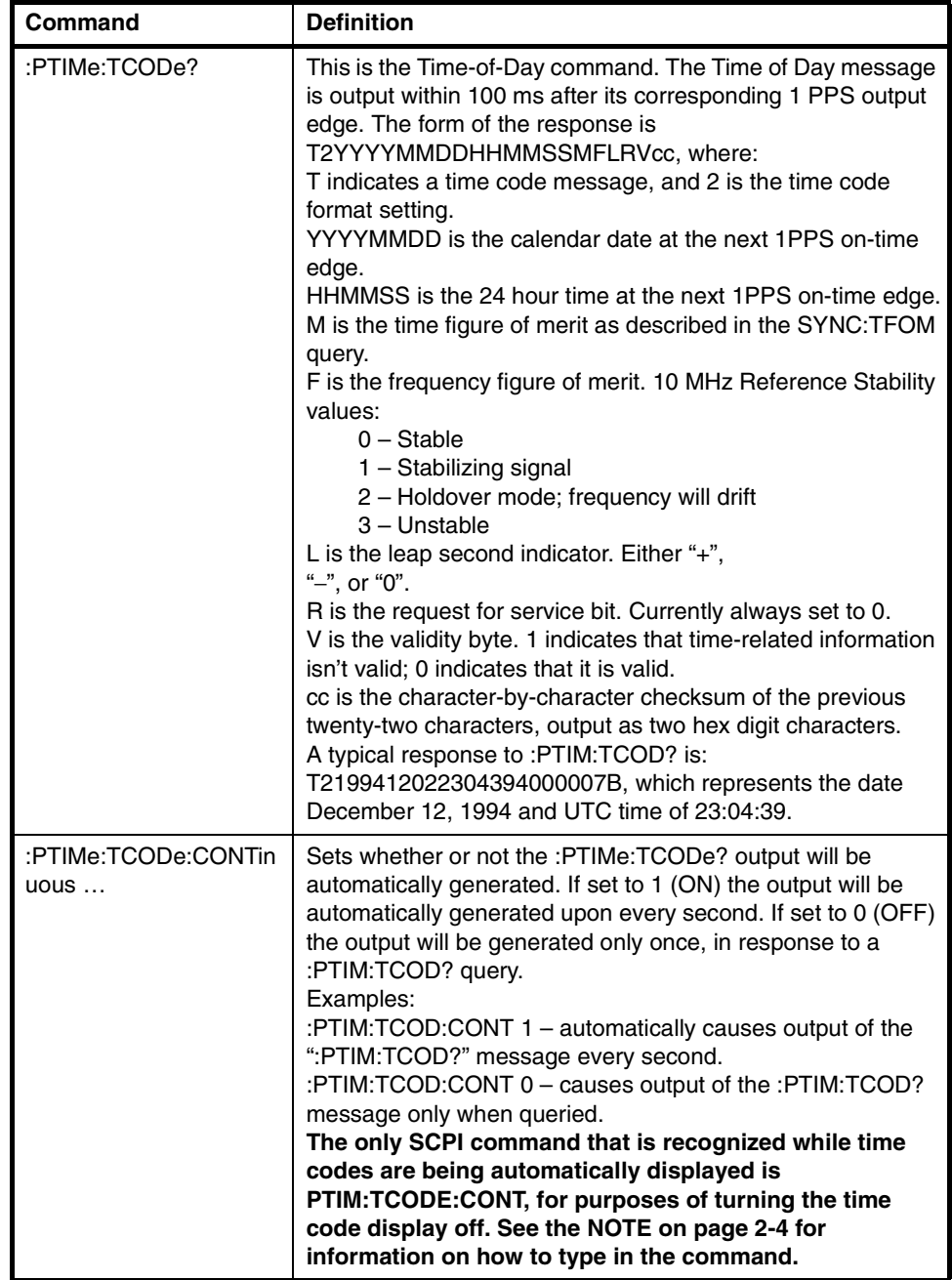

## <span id="page-20-0"></span>**Satellite Tracking Commands**

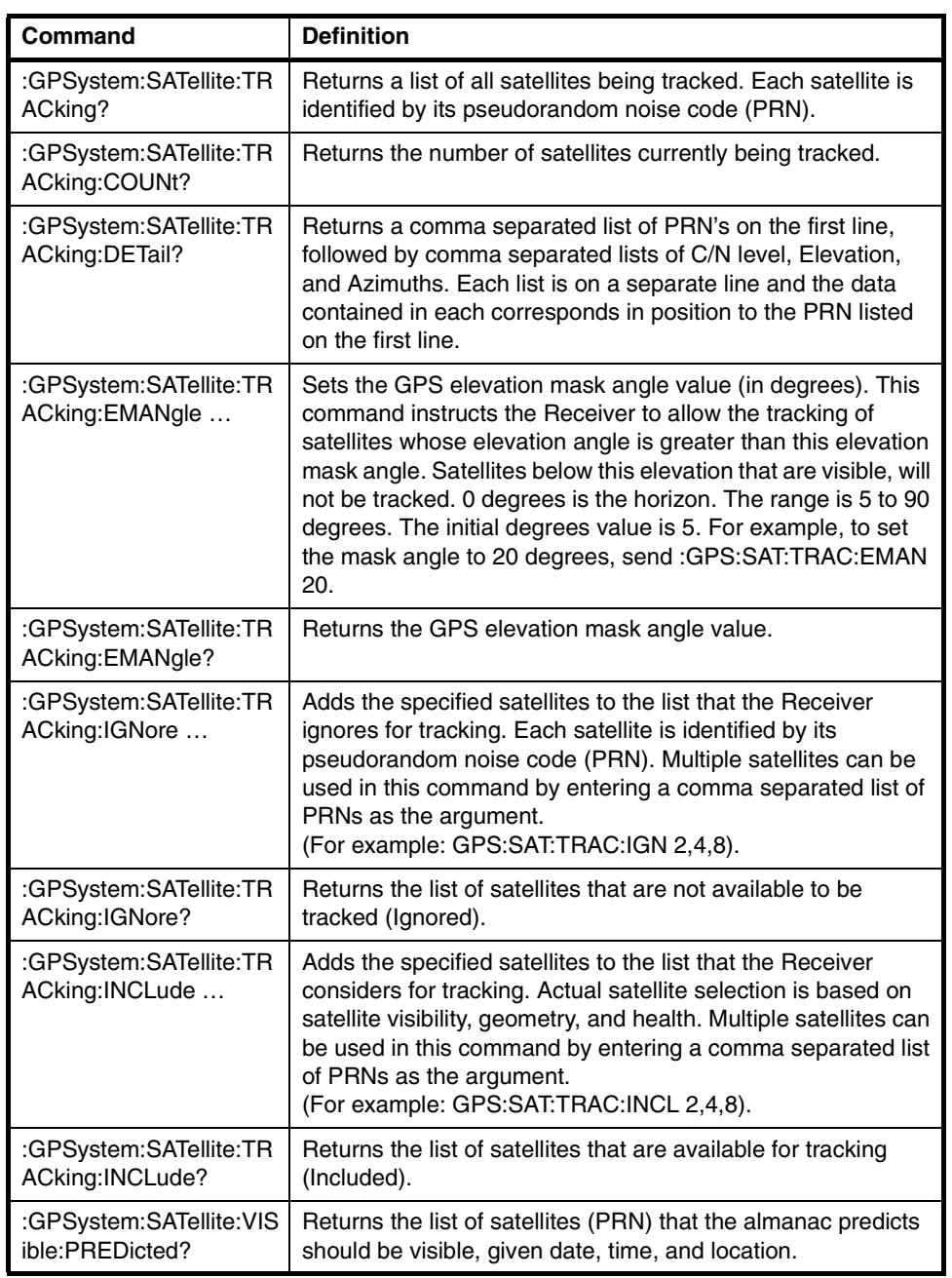

### **Table 2-5. Satellite Tracking Commands**

### <span id="page-21-0"></span>**1PPS Related Commands**

### **Table 2-6. 1 PPS Related Commands**

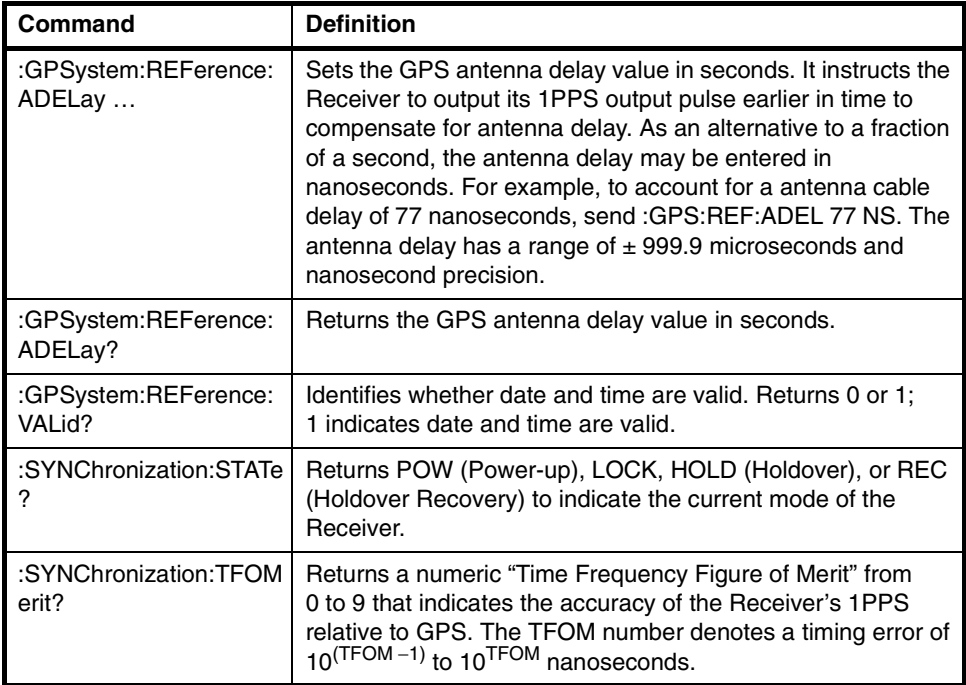

### <span id="page-22-0"></span>**Position, Position Survey, and Position Hold Commands**

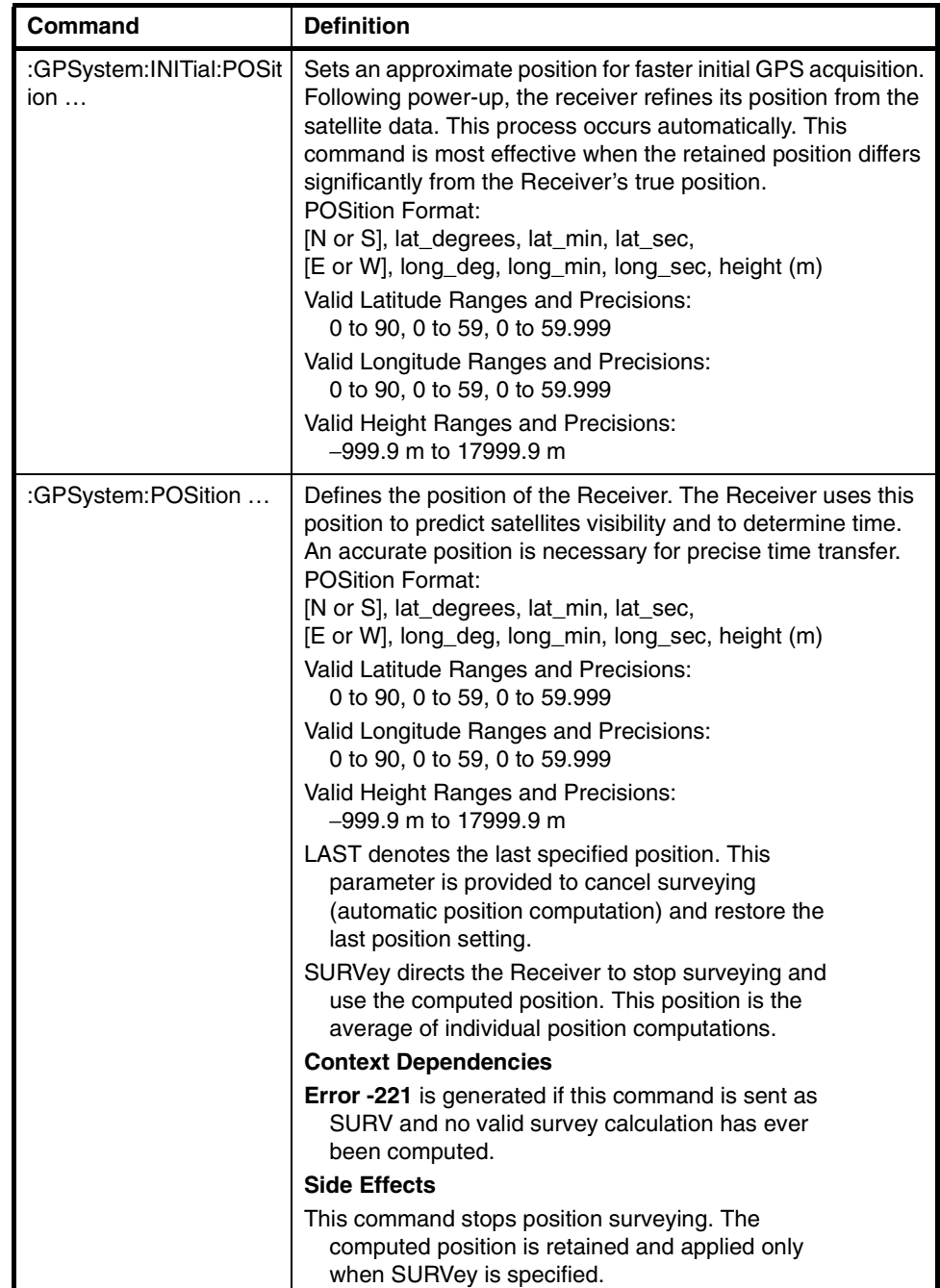

### **Table 2-7. Position, Position Survey, and Position Hold Commands**

### **Operational Commands**

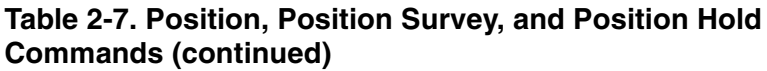

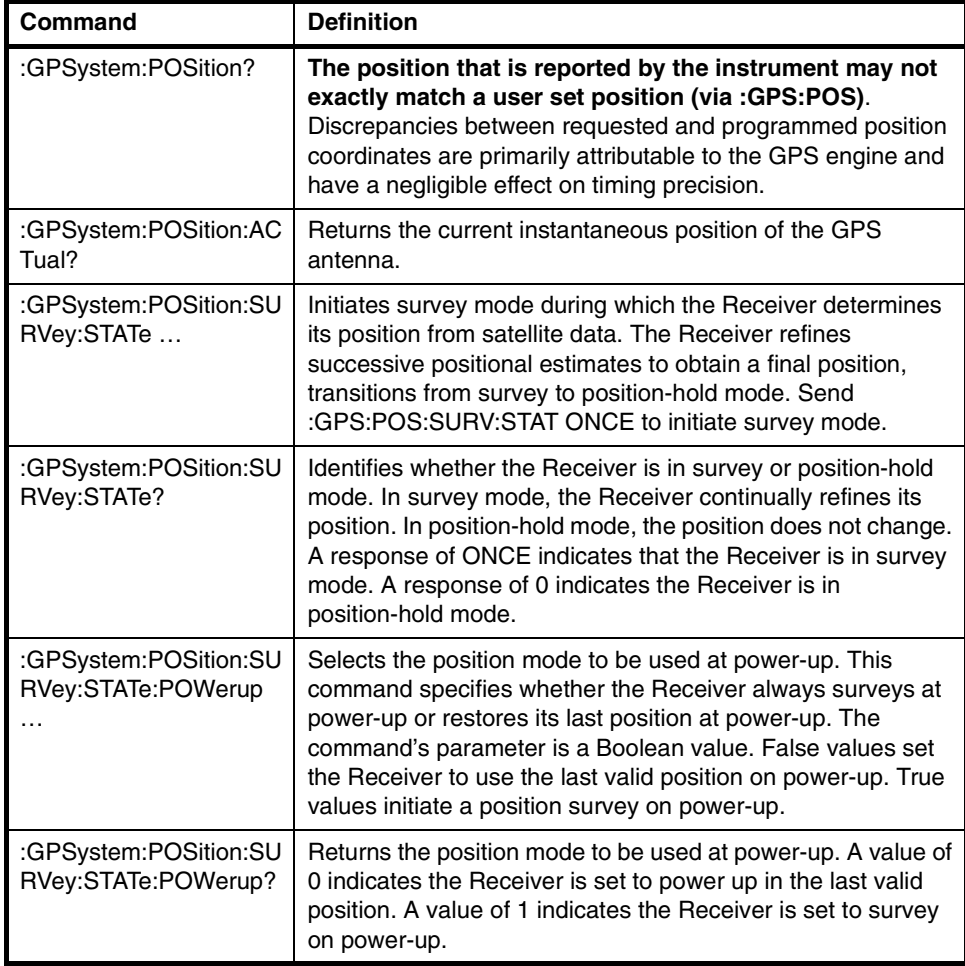

### <span id="page-24-0"></span>**Diagnostic Commands**

### **Table 2-8. Diagnostic Commands**

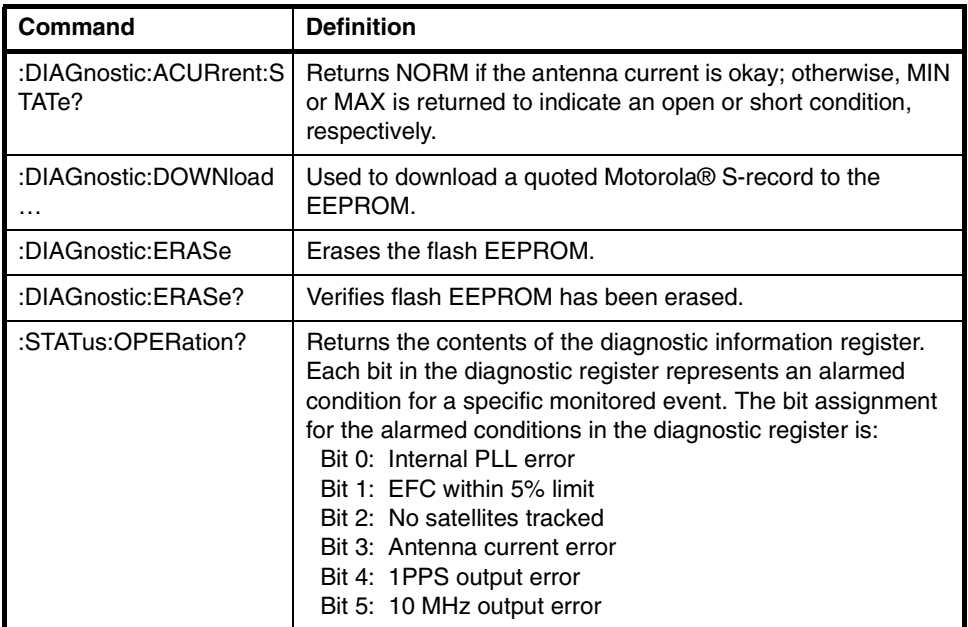

### <span id="page-24-1"></span>**Production and Test Commands**

### **Table 2-9. Production and Test Commands**

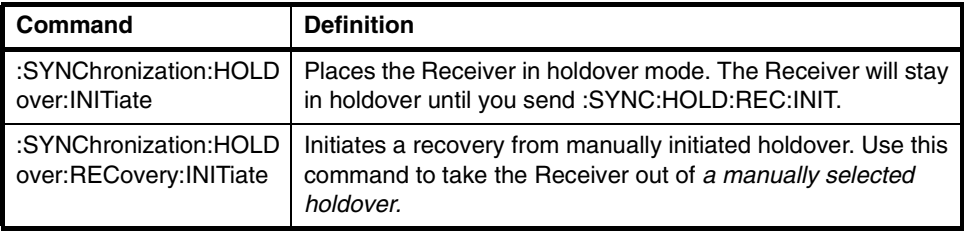

Chapter 2 Serial Interface and Commands **Operational Commands**

<span id="page-26-0"></span>3

Specifications

Chapter 3 Specifications **Chapter Contents**

# Chapter Contents

The specifications and characteristics of the 58540A GPS Time and Frequency Reference Receiver are provided in this chapter.

This chapter is organized as follows:

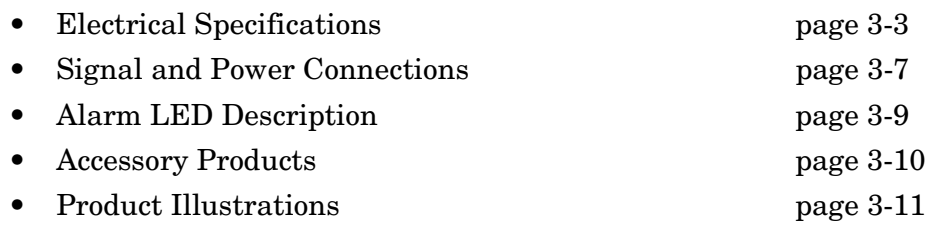

# <span id="page-28-1"></span>Electrical Specifications

| <b>Parameters</b>         | <b>Specifications</b>                                                                                                    | <b>Comments</b>        |
|---------------------------|----------------------------------------------------------------------------------------------------|------------------------|
| <b>GPS Receiver Input</b> | L1 Carrier (1575.42 MHz), C/A<br>Code.<br>Up to eight channel tracking of                                                                                                    | See Note 1.            |
|                           | GPS satellite signals with C/N of<br>35 to 60 dB Hz typical.                                                                                                    |                        |
|                           | RF interference immunity with a<br>CW signal is:<br>L1<br>$-101$ dBm<br>$L1 \pm 2$ MHz<br>–75 dBm<br>$L1 \pm 5$ MHz<br>$-60$ dBm<br>L1 $\pm$ 10 MHz $-37$ dBm                    | See Note 2.            |
|                           | Noise figure less than 12 dB.                                                                                                    |                        |
|                           | VSWR less than 3:1.                                                                                                    |                        |
|                           | Maximum RF input levels at<br>frequencies which are 100 MHz or<br>more from the L1 frequency is up<br>to one watt received power at the<br>product's antenna input<br>connector. |                        |
| 10 MHz Sine Wave Output   | Frequency: 10.000000 MHz                                                                                                    | Output always.         |
|                           | Frequency Accuracy:<br>$\leq$ 1 x 10 <sup>-11</sup> for a one day average                                                                                                    | Locked to GPS.         |
|                           | Output Level: $13 dB \pm 3 dB$                                                                                                    | Into 50 $\Omega$ load. |
|                           |                                                                                                    |                        |

<span id="page-28-0"></span>**Table 3-1. 58540A Electrical Specifications** 

### Chapter 3 Specifications **Electrical Specifications**

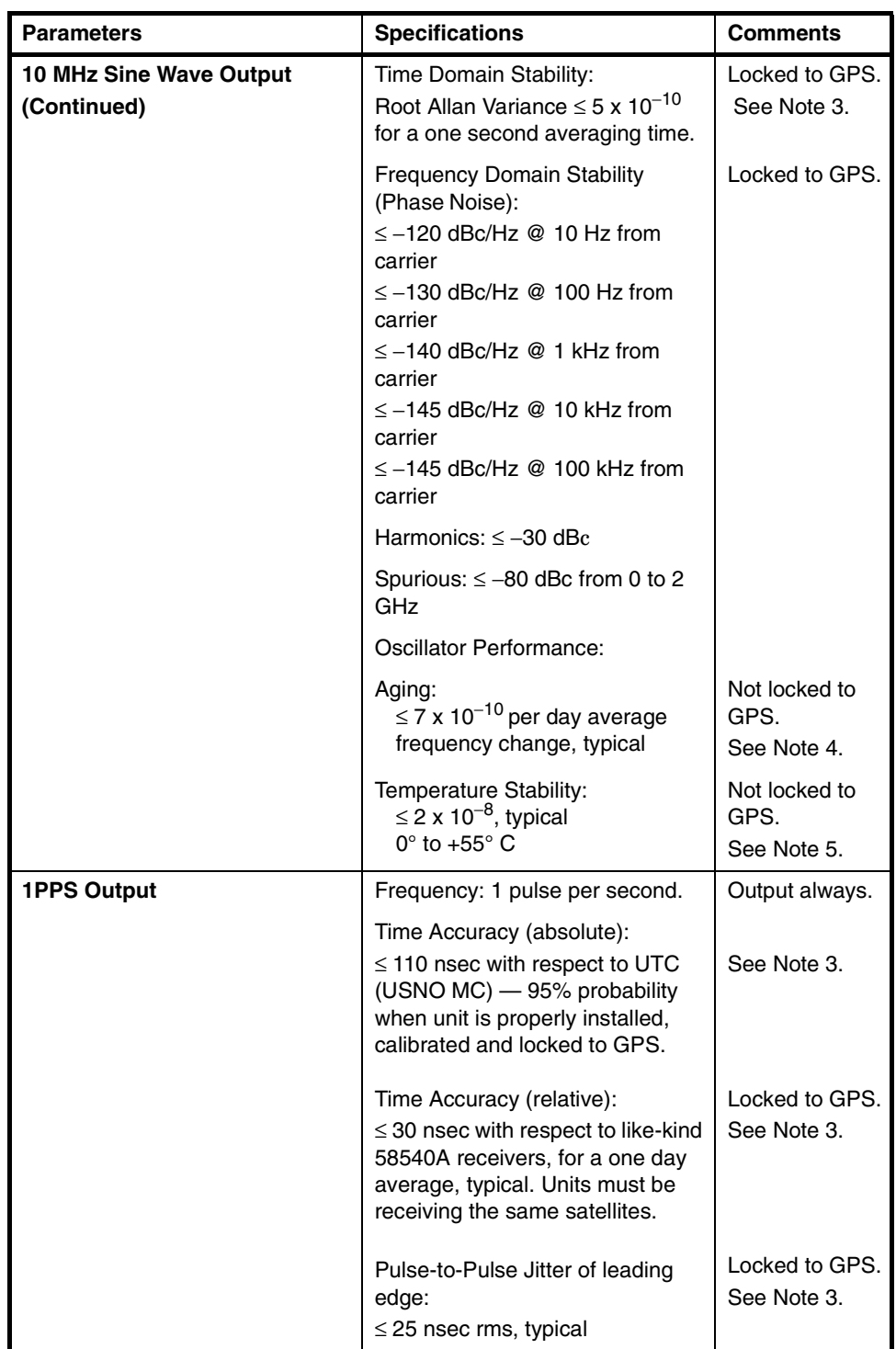

### **Table 3-1. 58540A Electrical Specifications (continued)**

### Chapter 3 Specifications **Electrical Specifications**

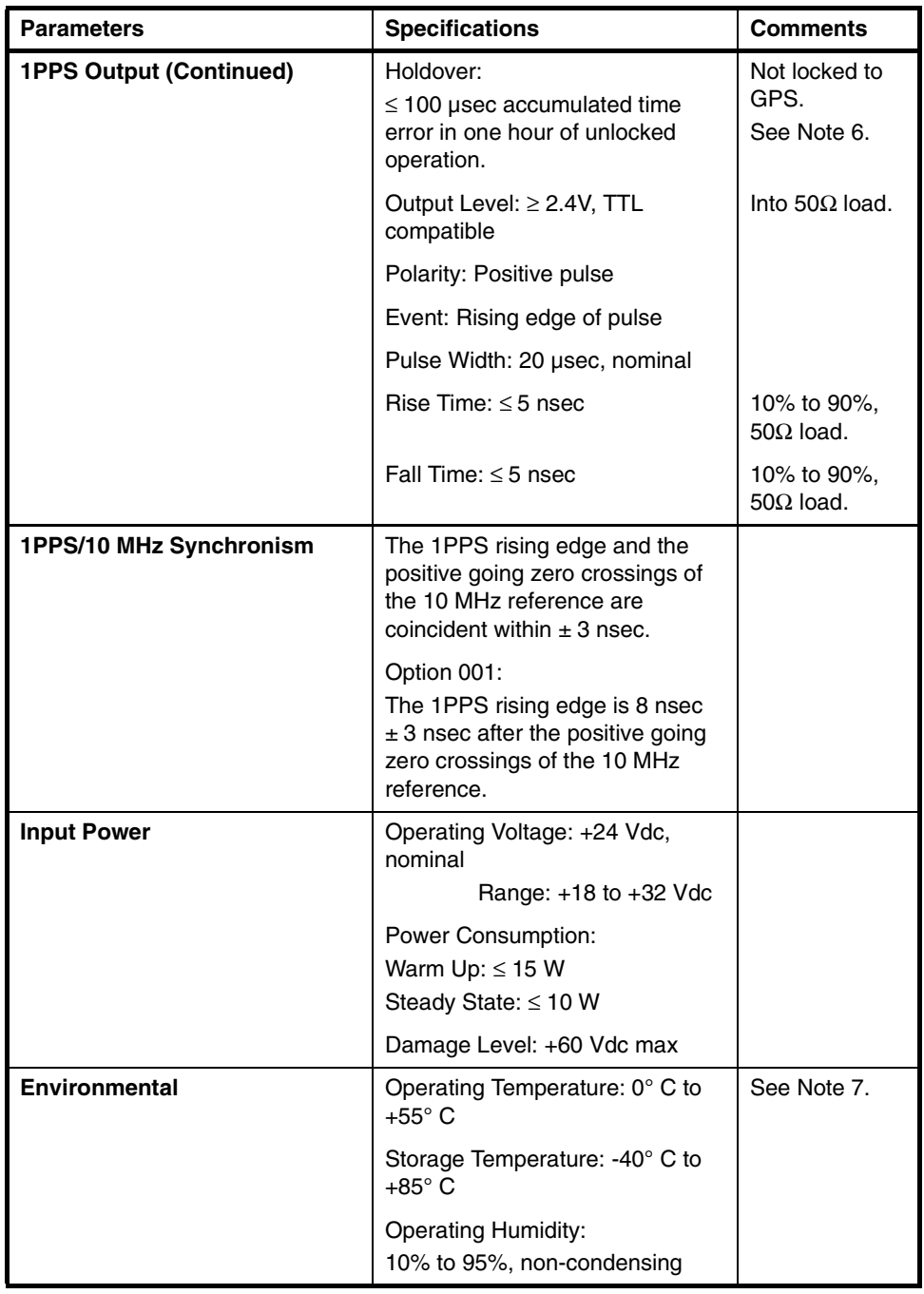

### **Table 3-1. 58540A Electrical Specifications (continued)**

#### **Notes:**

- 1. C/N is a measure of the strength of a GPS satellite signal.
- 2. The RF immunity threshold is defined to be when the GPS receiver can no longer lock to satellites. The L1 signal amplitude is –126 dBm nominal. All L1 and CW signal levels are referenced to the product's antenna input connector.
- 3. Achieved one hour after initial GPS satellite lock.
- 4. Obtained after two weeks of continuous operation.

### Chapter 3 Specifications

### **Electrical Specifications**

- 5. Other unlocked performances available upon request.
- 6. This specification is based on the availability of four or more GPS satellites during two days locked operation with a fixed antenna location.
- 7. Maximum rate of change is 3° C per hour.

# <span id="page-32-1"></span>Signal and Power Connections

### <span id="page-32-0"></span>**For the Standard Configuration:**

### **Table 3-2. 58540A Connector Types and Pin Assignments**

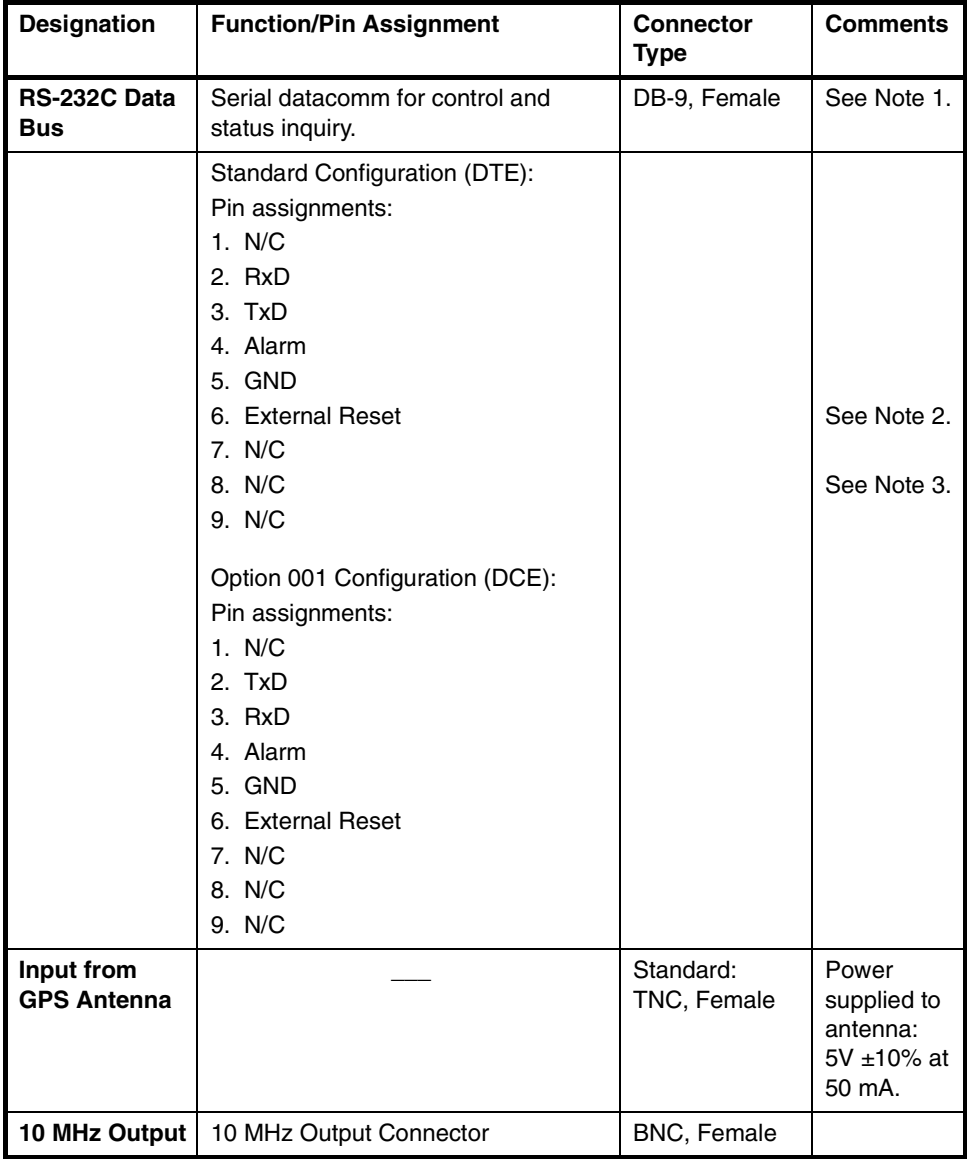

### Chapter 3 Specifications **Signal and Power Connections**

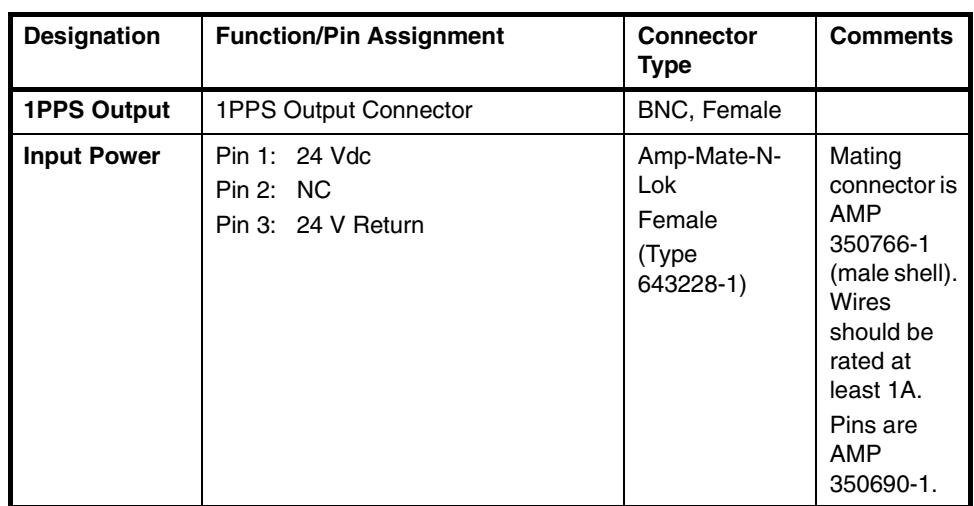

#### **Table 3-2. 58540A Connector Types and Pin Assignments (continued)**

#### **Notes:**

1. Serial protocol is SCPI. Time code output is available to a computer immediately preceding the 1PPS signal for the current second. Factory defaults are: baud rate 9600, 8 data bits, 1 start bit, stop bit, no parity.

2. Alarm pin is active (+3V to +12V) when unit is in the alarmed state (see "Alarm LED Description" on page 3-10 for details).

3. Unit is reset when +3V to +12V is applied on pin 6.

# <span id="page-34-1"></span><span id="page-34-0"></span>Alarm LED Description

## **LED OFF**

The **ALARM** LED is off when no power is applied to the unit. It is off for about one second after power is applied while the unit performs an internal self-test.

## **LED ON (Red)**

On initial power-on, the LED will be red because of lack of GPS satellite data (receiver alarm). The **ALARM** LED illuminates *red* for any one of the following status listed in [Table 3-3](#page-34-2):

<span id="page-34-2"></span>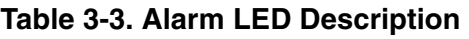

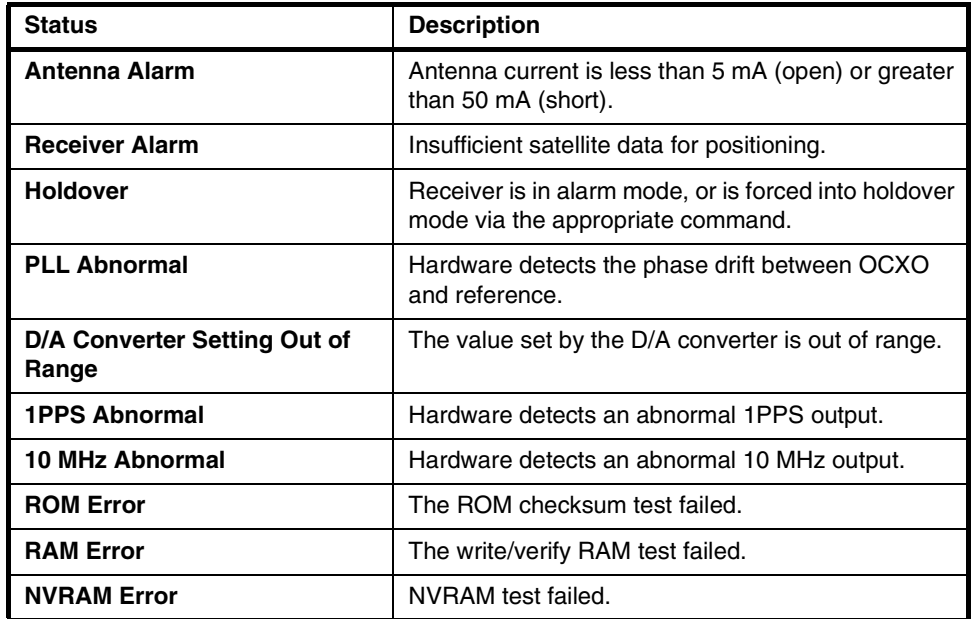

### **LED ON (Green)**

The **ALARM** LED illuminates *green* when there are no alarms.

# <span id="page-35-1"></span><span id="page-35-0"></span>Accessory Products

### **Table 3-4. Part Numbers for 58540A Accessories (For order information, contact factory.)**

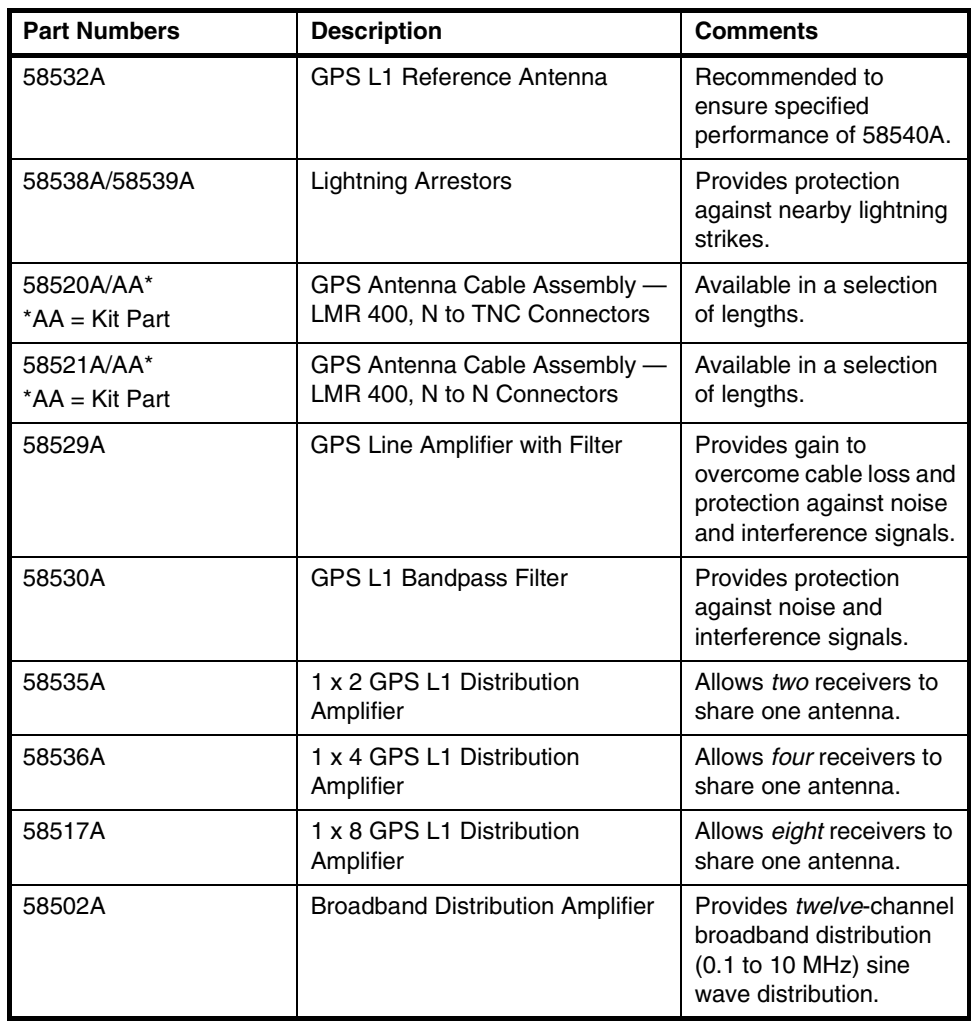

# <span id="page-36-0"></span>Product Illustrations

#### 58540A

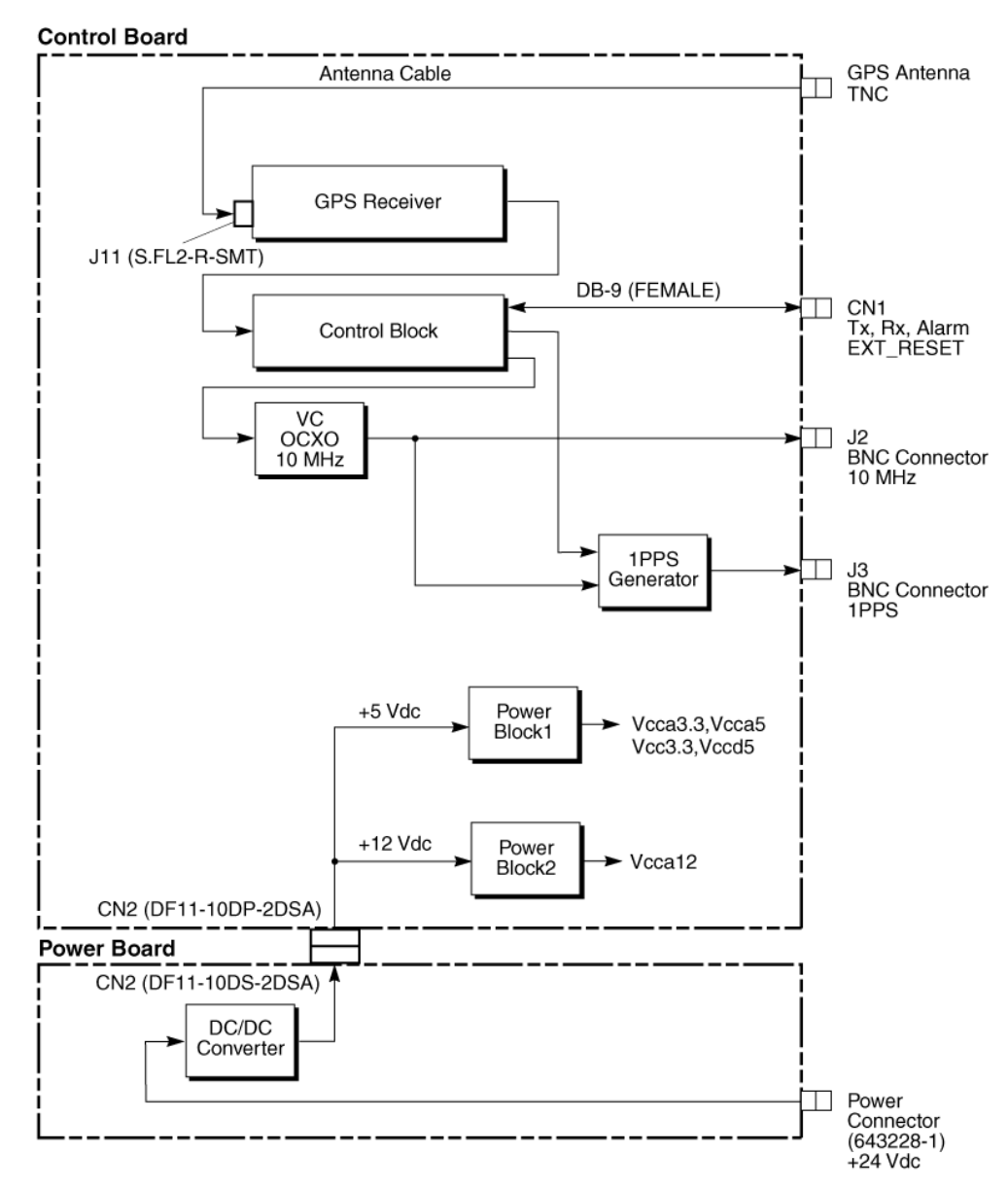

**Figure 3-1. 58540A Functional Block Diagram**

Chapter 3 Specifications **Product Illustrations**

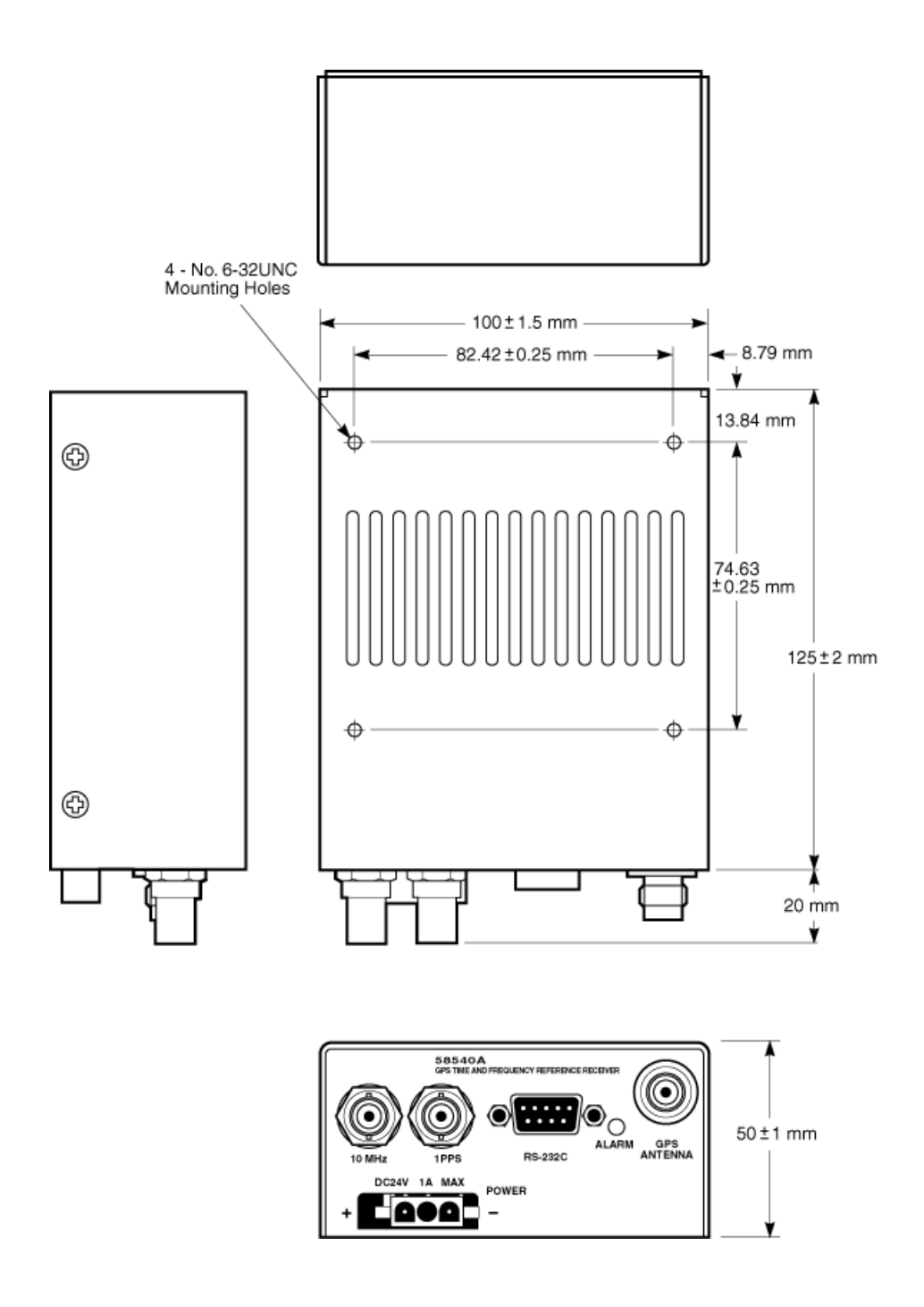

**Figure 3-2. 58540A External Diagram (Standard Configuration)**

# <span id="page-38-1"></span><span id="page-38-0"></span>Index

### **SYMBOLS**

\*CLS, 2-6 \*IDN?, 2-6 \*TST?, 2-6

#### **NUMERICS**

1 x 2 GPS L1 Distribution Amplifier, 3-10 1 x 4 GPS L1 Distribution Amplifier, 3-10 1 x 8 GPS L1 Distribution Amplifier, 3-10 1PPS related commands, 2-10 10 MHz Sine Wave Output, 3-3 10 MHz output, 1-6 1PPS Output, 1-6, 3-4, 3-5 1PPS/10 MHz Synchronism, 3-5 58531A GPS Timing Receiver Analysis and Control Software, 1-4 58502A, 3-10 58517A, 3-10 58520A/AA, 3-10 58521A/AA, 3-10 58529A, 3-10 58530A, 3-10 58531A, 1-4 58532A, 3-10 58535A, 3-10 58536A, 3-10 58538A/58539A, 3-10

### **A**

accessories, 3-10 list of, 3-10 Alarm LED, 3-9 Alarm LED description, 3-9 ANTENNA connector, 1-6 antenna connector, 1-6 application 58531A, 1-4

### **B**

block diagram, 3-11 Broadband Distribution Amplifier, 3-10

### **C**

characteristics, 3-2 chassis, 3-12 command common, 2-2 commands, 2-9, 2-13 1PPS related, 2-10 basic, 2-6 date and time, 2-7 holdover, 2-13 manual holdover, 2-13 operational, 2-6

position, 2-11 position hold, 2-11 position survey, 2-11 production, 2-13 production and test, 2-13 reference, 2-2 SCPI, 2-2 serial port, 2-5 test, 2-13 timecode, 2-8 communication settings, 2-5 connection signal and power, 3-7 connector antenna, 1-6 dc input, 1-6 connector types standard, 3-7

### **D**

date and time commands, 2-7 dc input connector, 1-6 default values, 2-3 description commands, 2-2 diagnostic, 2-13 diagnostic commands, 2-13 diagram block, 3-11 dimension drawing illustration of chassis, 3-12

### **E**

electrical specifications, 3-3 environmental specifications, 3-5

### **G**

GPS accessories, 3-10 GPS ANTENNA, 1-6 GPS Antenna Cable Assembly, 3-10 GPS L1 Bandpass Filter, 3-10 GPS L1 Reference Antenna, 3-10 GPS Line Amplifier with Filter, 3-10 guide organization, v

### **H**

help from Symmetricom, 1-5 holdover, 3-5 initiates a recovery from manually initiated holdover, 2-13 holdover mode, 2-13

#### **I**

indicator Alarm, 3-9

User's Guide Index-1

input GPS ANTENNA, 1-6 GPS Receiver, 3-3 POWER, 1-6 power, 3-5 input power specification, 3-5

### **L**

LED Alarm, 3-9 Lightning Arrestors, 3-10

#### **M**

manual holdover, 2-13

#### **N**

not present prompt, 2-4

#### **O**

Option 001, 1-4 Option 001 DCE Configuration RS-232C and DB-9(f) Connector, 1-4 output 10 MHz OUT, 1-6 10 MHz, 1-6 10-MHz sine wave, 3-3 1PPS, 1-6, 3-4, 3-5 1PPS/10 MHz synchronism, 3-5

#### **P**

position, 2-11 position hold, 2-11 position survey, 2-11 Power connector input, 3-8 mating, 3-8 production commands, 2-13 prompt not present, 2-4

#### **R**

repairs, 1-5 RS-232 data bus, 3-7 RS-232 default values, 2-3 RS-232C, 1-6 RS-232C port, 1-6

#### **S**

satellite tracking, 2-9 satellite tracking commands, 2-9 serial interface, 1-6 serial port, 1-6 serial port commands, 2-5 service, 1-5 signal and power connections, 3-7 software 58531A, 1-4 specifications electrical, 3-3

holdover, 3-5 status, 2-13 survey position, 2-11

### **T**

test commands, 2-13 Time of Day continuously output date and TOD information, 2-4 timecode commands, 2-8 troubleshooting no prompt present, 2-4 TOD continually output, 2-4